# **Book Solution Pack**

### **Overview**

The Book Solution Pack module allows for the creation of a book object, and the ingesting of page objects into that book.

### Book Structure

- Collection
	- Book object
		- Page object 01 Page object 02
		-

### **Dependencies**

- [Islandora](https://wiki.duraspace.org/display/ISLANDORA715/Islandora+Module)
- $\bullet$ **[Tuque](https://wiki.duraspace.org/display/ISLANDORA715/APPENDIX+H+-+All+About+Tuque)**
- [Islandora Paged Content](https://wiki.lyrasis.org/display/ISLANDORA/Islandora+Paged+Content)
- [Large Image Solution Pack](https://wiki.lyrasis.org/display/ISLANDORA/Large+Image+Solution+Pack) is required for creating thumbnail and JPEG datastreams
- [Islandora OCR](https://wiki.lyrasis.org/display/ISLANDORA/Islandora+OCR) is required for creating OCR datastreams
- [Islandora Internet Archive Bookreader](https://wiki.lyrasis.org/display/ISLANDORA/Islandora+Internet+Archive+Bookreader) can be used to view books (optional)
- [Open Seadragon](https://wiki.lyrasis.org/display/ISLANDORA/Open+Seadragon) can be used to view pages (optional)
- [ImageMagick](https://wiki.lyrasis.org/display/ISLANDORA/ImageMagick) is required for creating PDF datastreams (optional)

### Downloads

[Release Notes and Downloads](https://wiki.lyrasis.org/display/ISLANDORA/Release+Notes+and+Downloads)

### Usage

### **Creating a Book**

- 1. In a new or existing collection, go to the **Manage** tab, click the **Collection** tab, and select the 'islandora:bookCModel' content model. Click "Update Collection Policy."
- 2. In the **Manage** tab, click "Add an object to this collection" and select "Book Content Model."
- 3. Fill out the Book MODS form with descriptive metadata for the book.
- 4. On the next page, there is an option to upload a PDF of a book. Use this option if you don't have separate page images to upload. The Book content model can create separate page objects from a multi-page PDF.
	- a. To skip this step and create an empty book object, do not upload a PDF.
- 5. Click "Ingest."

### **Adding Pages to a Book**

- 1. Go to a Book object's **Manage** tab and click on the **Book** tab.
- 2. To add a single page, click "Add Page." To add multiple pages, click "Add zipped pages." a. Zipped pages will be added in the order they appear in the zipped directory.
	- b. Pages can be either JPG or TIFF format.
- 3. Under "Language", select the book language for OCR or select "Do not perform OCR."
- 4. Browse to the page or pages to upload.
- 5. Click "Ingest." The pages will be added and derivatives created; this may take awhile for many pages.

### **Managing Pages**

Once pages have been added, you can view them on the book's **Pages** tab. To manage pages, go to the book's **Manage** tab and click the **Book** tab. From this tab, you can create a PDF of the pages, perform OCR on the pages, create image derivatives and set the book thumbnail, change the reading order (page progression), reorder the pages, or delete pages.

The Usage section of the [Islandora Paged Content](https://wiki.lyrasis.org/display/ISLANDORA/Islandora+Paged+Content) documentation has more information on how to add and manipulate pages within a book.

### Configuration

The Book Solution Pack configuration page can be found at http://**path.to.your.site**/admin/islandora/solution\_pack\_config/book, and includes the following configuration options:

### **Create Page Derivatives Locally**

This section allows you to configure the Book Solution Pack module to create derivative datastreams for pages. The following derivative datastreams can be set, with their accompanying dependencies:

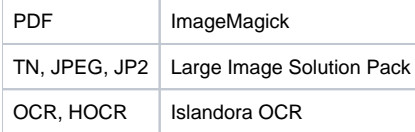

#### **Parent Solr Field**

This field defines the field in Solr that associates pages with their parent book objects. The default is `RELS\_EXT\_isMemberOf\_uri\_ms`.

#### **Metadata Display**

Check "Display object metadata" if you would like the book's descriptive metadata, "In collections" statement, and description to display below the book viewer. If unchecked, only the book viewer will appear on the object page.

#### **Book Viewers and Page Viewers**

These two sections change how Islandora handles a request in the the 'View' tab of a Book object and Page object, respectively. Islandora includes support for the Internet Archive Book Reader and OpenSeadragon as book and page viewers. Check the links in the Dependencies section above for more information on installing these components. Alternatively, if you have PDF versions of books and pages, you can display those in the PDF.js reader.

#### **CREATE PAGE/BOOK DERIVATIVES LOCALLY**

These options allow you to create derivatives automatically when ingesting pages or issues, using this server. If you intend to only use microservices to generate derivatives, you should not have any of these settings enabled.

PDF datastream. Requires ImageMagick

Image datastreams (TN, JPEG, JP2). Requires Large Image Solution Pack

OCR datastreams (OCR, HOCR). Requires Islandora OCR module

#### **Parent Solr Field**

RELS\_EXT\_isMemberOf\_uri\_ms

Solr field containing the parent book's PID.

#### **METADATA DISPLAY**

#### Display object metadata

Display object metadata below object viewer.

#### **BOOK VIEWERS**

#### Select a viewer **DEFAULT** LABEL **DESCRIPTION CONFIGURATION**  $\circ$ None Don't use a viewer for this solution pack.  $\circ$ Internet Archive BookReader Internet Archive BookReader. configure  $\bigodot$ pdf.js Reader Mozilla pdf.js Reader.

Preferred viewer for your solution pack. These may be provided by third-party modules.

#### **PAGE VIEWERS**

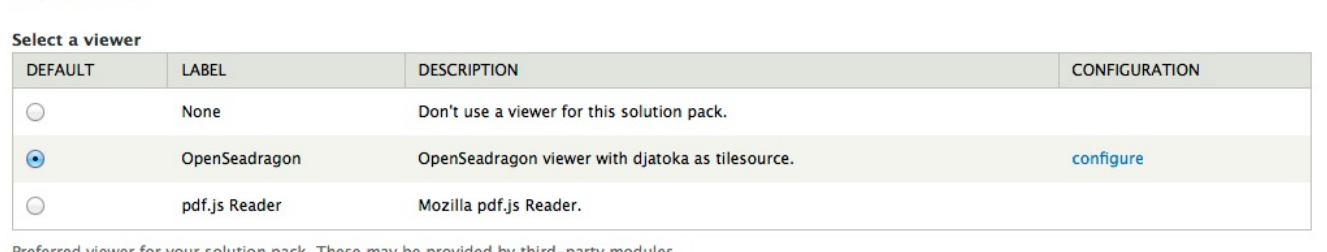

Preferred viewer for your solution pack. These may be provided by third-party modules.

## Content Models, Prescribed Datastreams and Forms

The Book Solution Pack comes with the following objects in http://**path.to.your.site**/admin/islandora/solution\_packs:

- Islandora Internet Archive Book Content Model (islandora:bookCModel)
- Book Collection (islandora:bookCollection)

A book ingested with all derivative creation options checked will have the following datastreams:

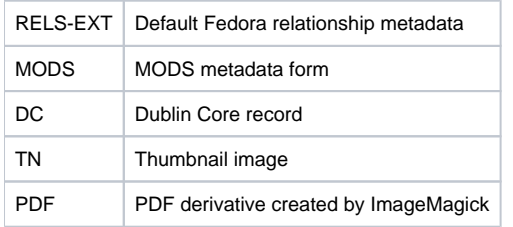

Check [Islandora Paged Content](https://wiki.lyrasis.org/display/ISLANDORA/Islandora+Paged+Content) for information on an individual page's datastreams.

The Book Solution Pack comes with the Islandora Book MODS form.

### **Islandora 6 Compatibility**

While books for Islandora 6 and 7 can exist in the same repository, books ingested through Islandora 6 will not display properly in Islandora 7. A migration script is required.

### Batch Processing

[An optional module to ingest multiple book and page objects is available.](https://wiki.lyrasis.org/display/ISLANDORA/Islandora+Book+Batch)